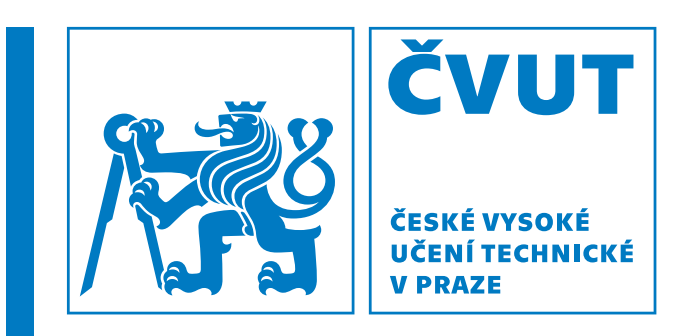

**Elektrotechnicka fakulta ´ obor Kybernetika a Robotika**

**Bakalářská práce** 

# **Návrh a realizace zařízení pro snímání tremoru**

**Pavel Tržil** 

**Kveten 2020 ˇ** Vedoucí práce: Ing. Jan Havlík, Ph.D.

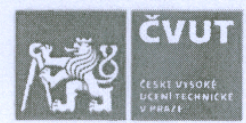

# ZADÁNÍ BAKALÁŘSKÉ PRÁCE

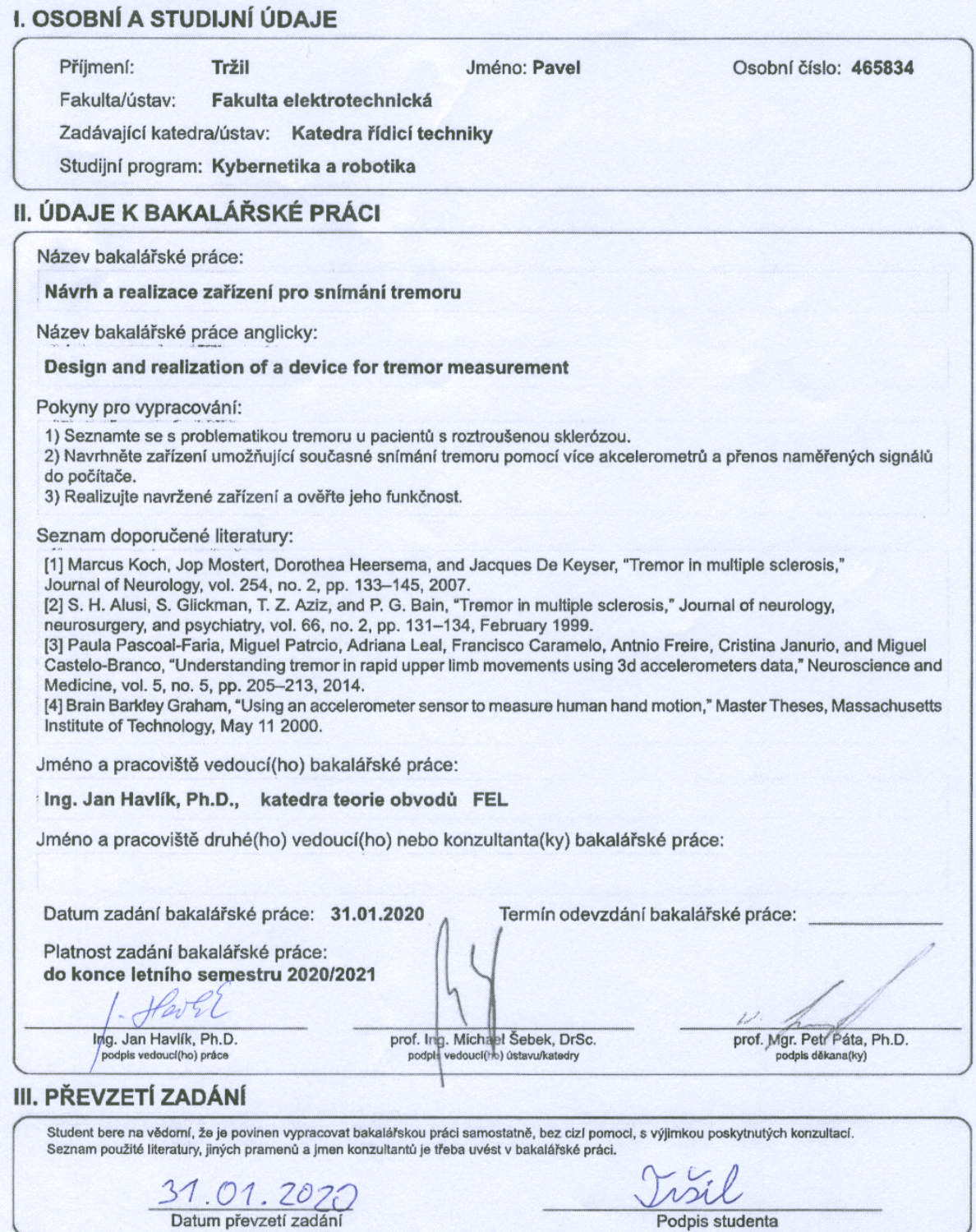

CVUT-CZ-ZBP-2015.1

© ČVUT v Praze, Design: ČVUT v Praze, VIC

# **Prohla´sen´ı ˇ**

Prohlašuji, že jsem zadanou bakalářskou práci "Návrh a realizace zařízení pro snímání<br>transami" znasosval sám a nějenšním vedeveího nažce a novžíval jsem novna literatury tremoru" zpracoval sám s přispěním vedoucího práce a používal jsem pouze literaturu uvedenou na konci práce. Souhlasím se zapůjčováním práce a jejím zveřejňováním.

Praha, 22.05.2020

...........................

Pavel Tržil

# **Poděkování**

Chtěl bych poděkovat mému vedoucímu bakalářské práce panu Ing. Janu Havlíkovi, Ph.D. za odborné vedení, trpělivost a ochotu, kterou mi v průběhu zpracování bakalářské práce věnoval. Dále bych chtěl poděkovat mé rodině za podporu v průběhu nejen mého studia.

# **Abstrakt**

Práce řeší problematiku měření a ukládání dat potřebných pro vyhodnocení tremoru. Součástí práce je návrh a realizace zařízení pro měření tremoru za použití akcelerometru. Navržené zařízení umožňuje měření a zazanamenání dat z pěti akcelerometrů. Naměřená data jsou bezdrátově přenášena a uložena do PC. Vzorkovací frekvence měření je 25 Hz. Součástí práce je i experimentální ověření funkčnosti realizovaného zařízení.

Klíčová slova: Atmel ATmega 328p, akcelerometr, měření tremoru

The work addresses the issue of measuring and storing data for evaluation of the tremor. In this work the design and implementation of device for measurment of tremor is made. This device is based on use of accelerometer. The proposed device allows measurement and recording of data from five accelerometers. The measured data are wirelessly transmitted and stored on a PC. The sampling frequency of the measurement is 25 Hz. Experimental verification are made to verify functionality of the implemented device.

Key words: Atmel ATmega 328p, accelerometer, measurement of tremor

# **Obsah**

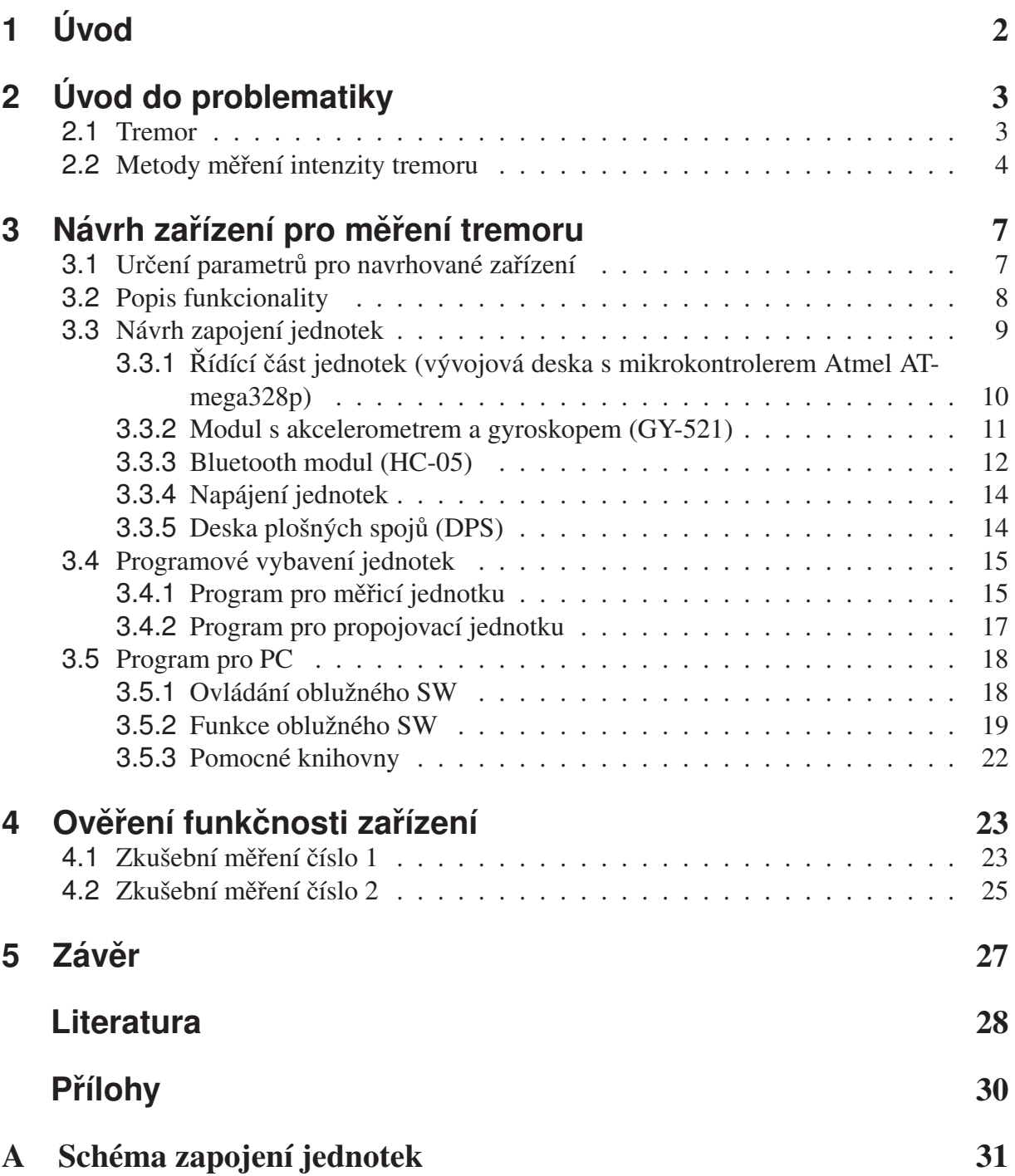

# **Kapitola 1 Uvod ´**

Tremor je popisován jako nedobrovolný třes ruky, nebo jiné končetiny, který doprovází různá neurologická onemocnění (například Parkinsonova choroba, roztroušená skleróza, nebo Alzheimerova choroba). I přes to, že je jeho přítomnost u neurologických onemocnění dlouho dokumentována, tremor stále není dostatečně prozkoumán. Kupříkladu stále není jasné, zda lze jeho včasnou detekcí odhalit počáteční stadia zmíněných onemocnění. Právě včasná diagnóza onemocnění přitom může hrát velkou roli při následném léčení.

Vyšetření tremoru u pacientů také stále není dostatečně objektivizováno. V současnosti je vyhodocení tremoru založeno na subjektivním vyhodnocení na základě klinického vyšetření. Problém ve vyhodnocování tremoru tímto způsobem spočívá v obtížném zachycení jakýchkoliv podrobností o pozorovaném tremoru.  $[1] [2]$ 

Pro objektivní sběr dat tremoru, které lze použít k následnému výzkumu, je možné použít například akcelerometr. Ten bude připevněn na těle měřené osoby. Akcelerometr následně snímá data při vykonávání různých pohybových cvičení. Po ukončení sběru dat se provede jejich vyhodnocení v PC.  $[1]$   $[3]$ 

Akcelerometry nacházejí díky snadné dostupnosti a přesnosti měření stále širší spektrum využití. Mohou použity být například v řídících jednotkách kvadrokoptér [4], nebo v zařízení pro detekci pádu osob. [5] Tato bakalářská práce se zabývá použitím akcelerometru v návrhu a realizaci zařízení pro sběr dat tremoru.

Navrhované zařízení bude postaveno na vývojové desce Atmel ATmega 328p. Součástí návrhu zařízení bude i tvorba aplikace s grafickým rozhraním. Tato aplikace bude umožňovat bezdrátový přenos naměřených dat z navrhnutého zařízení do PC a bezdrátové nastavení tohoto zařízení.

# **Kapitola 2 Uvod do problematiky ´**

## **2.1 Tremor**

Tremor lze charakterizovat jako samovolný kmitavý pohyb končetiny, či jiné části těla (např. čelisti, hlavy). Tento pohyb je zpravidla nežádoucí a často jej doprovází různá neurologická onemocnění. Můžeme jej charakterizovat oblastí těla ve které působí, jeho spouštěčem (příčinou) a frekvencí.

Většina tremorů má frekvenci od 4 do 8 Hz. Podle působení můžeme tremor rozdělit na následující typy:

- focal tremor V tomto případě je tremorem ovlivněná jen jedna část těla (např. ruka, noha, hlava nebo hlas)
- segmental tremor Tento tremor se vyznačuje tím, že působí ve 2 a více sousedících částech těla (např. současný třes hlavy a ruky)
- hemi-tremor V tomto případě tremor ovlivňuje jen jednu polovinu těla.
- generalized tremor Horní a dolní část těla je ovlivněna tremorem oboustranně.

Podle spouštěče pak rozlišujeme následující druhy tremoru:

• klidový tremor - Klidový tremor se vyskytuje v končetinách které jsou v klidové poloze (například ruka volně položená na stole). Jedná se tedy o nedobrovolnou aktivaci části těla. Tento tremor se objevuje například u Parkinsovo nemoci, kde při pohybu končetinou klidový tremor téměř okamžitě ustává.

Z povahy tremoru vyplývá, že by jeho měření mělo probíhat na končetinách, které jsou podložené proti gravitaci.

Klidový tremor se může objevovat také jako součást tzv. essential či dystonic tremoru. V tomto případě tremor při pohybu končetinou neodezní.

• akční tremor - Akční tremor se objevuje při dobrovolném udržování postoje proti gravitaci (tzv. postural tremor), nebo při vykonávání pohybu (kinetic tremor). [6]

### **Tremor v roztroušené skleróze**

Roztroušená skleróza je autoimunitní neurologické onemocnění při kterém imunitní systém napadá centrální nervovou soustavu. [7] Předpokládá se, že tremor se objevuje až u 60 procent pacientů s tímto onemocněním. Tremor u nich může posihnout hlavu, krk, hlasivky, trup a končetiny (viz procentuální zastoupení tremoru v Tabulce 1). U těchto pacientů se konkrétně jedná o tzv. postural a intention tremor (tremory spadající pod kategorii akčního tremoru). Klidový tremor je u tohoto onemocnění neobvyklý. [8]

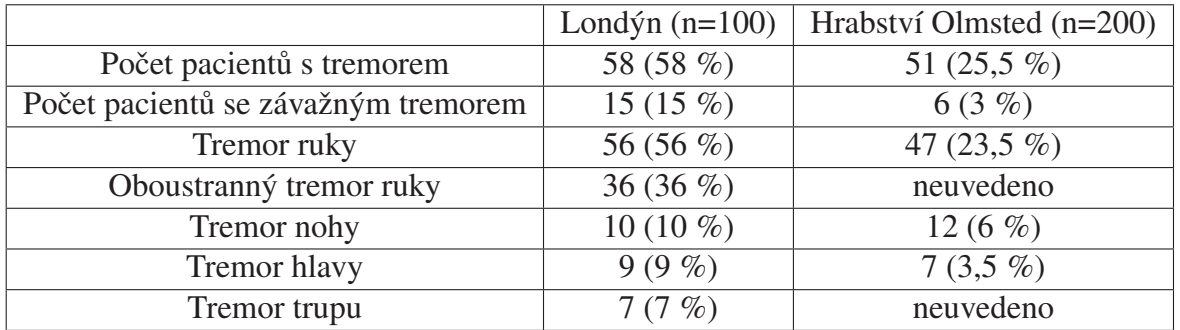

Tabulka 1: Zastoupení jednotlivých typů tremoru u pacientů s roztroušenou sklerózou [8]

## **2.2 Metody měření intenzity tremoru**

Intenzitu tremoru lze měřit několika metodami. Dále uvádím stručný popis měření tremoru pomocí elektromyografu, grafického tabletu a akcelerometru.

#### Elektromyograf

Jedním ze způsobů měření je použití elektromyografu. [9] Jeho podstatou je měření elektrického signálu, který vzniká při kontrakci svalů (tento signál se označuje jako EMG). [10]

Pro měření tremoru se používají povrchové EMG elektrody, které se připevní na předloktí měřené osoby. Tyto elektrody jsou od sebe vzdálené 10 cm a měří EMG signály na svalech "flexor carpi urnalis" a "extensor carpi radialis". Naměřený EMG signál je poté zesílen a uložen pro následné zpracování. Tento typ měření umožňuje až 24 hodinový záznam při vzorkovací frekvenci 200 Hz. [11]

Výhoda měření tremoru elektromyografem spočívá v možné délce záznamu měření (až 24 hodin) a v možnosti záznamenat a vyhodnocovat více podrobností z měření tremoru (aktivitu protilehlých svalů při tremoru). Nevýhody použití elektromyografu pro měření tremoru jsou velká paměťová a výpočetní náročnost při vyhodnocování naměřených dat a velké pořizovací náklady elektromyografu. [11]

#### Grafický tablet

Při využití grafického tabletu pro měření tremoru se vyhodocuje kreslení čar a obrazců (Archimedovské spirály) stylusem na grafickém tabletu [12]. Měřená osoba má za úkol každou rukou nakreslit 10 Archimedovských spirál. Vyhodnocení intenzity tremoru se provádí srovnáním kreseb od vyhodnocované osoby se vzorovými kresbami nakreslené osobou bez tremoru.

Výhoda tohoto měření spočívá ve způsobu získávání dat, který je jednoduchý na obsluhu a vybavení pracoviště. Nevýhodu této metody je, že lze vyhodnotit pouze tremor horních končetin a toto vyhodnocení je z velké části subjektivní. Tato metoda také neumožňuje rozlišovat různé oblasti působení tremoru na horní končetině (např. odlišit tremor prstů od tremoru dlaně).  $[12]$ 

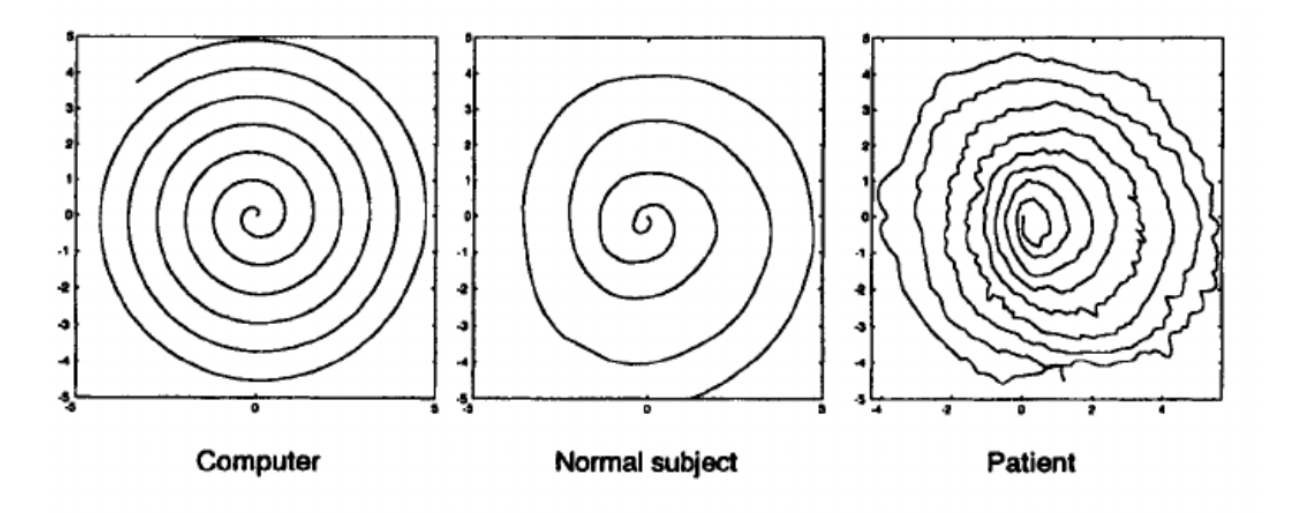

Obrázek 1: Příklad Archimedovských spirál kreslených programem počítače, osobou bez tremoru a osobou se střední závažností tremoru [12]

#### Akcelerometr

Tato metoda využívá snímání pohybu zkoumaného objektu v prostoru prostřednictvím speciálních senzorů (akcelerometru). Tento senzor je připevněn na tělo měřené osoby - např. ruka, noha. Senzory poté snímají změny zrychlení a frekvenci třasu měřených končetin při vykonávání různých pohybových aktivit. [3]

Aby bylo možno vyhodnotit data ze senzorů ve vazbě na diagnózu tremoru, je třeba aby pohybová aktivita testované osoby byla standardizována. Pro zjištění stavu tremoru horní končetiny můžeme definovat zkoumanou aktivitu např. následujícím způsobem. Testovaná osoba je posazena do židle a má ruku volně položenou na noze. Na hřbetu měřené ruky má připevněný senzor. Testovaná osoba setrvá v klidu v této pozici 30 sekund, poté začne podobu 30 sekund opakovaně zvedat ruku nahoru a pokládat zpět na nohu. Následně opět setrvá 30 sekund v klidu s rukou volně položenou na noze. Tuto aktivitu opakuje po dobu 5 minut a 30 sekund. Po celou dobu měření se s odpovídající četností ukládají data ze senzoru do PC. [3]

#### *2.2 Metody meˇren ˇ ´ı intenzity tremoru*

Následné vyhodnocování naměřených dat se provádí offline v PC (například v programu Matlab). Na základě naměřených dat lze určit frekvenci tremoru a jeho amplitudu. Hlavní výhoda tohoto způsobu měření spočívá v možnosti měřit tremor na libovolné části těla. Zařízení pro tento způsob měření není finančně náročné a měření nemusí být prováděno odborně vyškolenou osobou (jako je to např. při použití metody EMG).

Vzhledem k výše uvedeným kladům a záporům jednotlivých metod zjišťování a měření tremoru, jsem se rozhodl navrhnout zařízení pro měření tremoru metodou snímání pohybu končetin senzory s akcelerometrem. Díky stávajícím dostupným technologiím lze navrhnout malé zařízení s možností připojit současně více senzorů s akcelerometrem a gyroskopem.

# **Kapitola 3 Návrh zařízení pro měření tremoru**

# **3.1 Určení parametrů pro navrhované zařízení**

Navrhované zařízení pro měření tremoru je založeno na měření třesu končetin. Toto měření probíhá pomocí akcelerometru a gyroskopu. Při návrhu zařízení jsem vycházel z následujících parametrů:

- Ovládání zařízení Zařízení bude připojeno k běžnému PC s operačním systémem Windows. Na tomto PC bude spuštěna aplikace pro jednoduchou a přehlednou obsluhu zařízení při měření. Výstupem měření budou soubory ve formátu .TXT obsahující naměřená data. Následným zpracováním a vyhodnocením dat se tato práce nezabývá.
- Hmotnost zařízení Vlivem přidané hmotnosti měřícího zařízení (senzoru) se snižuje frekvence tremoru na měřené končetině. U prstů dochází ke snížení frekvence o 0,85 Hz na každý přidaný gram váhy. U ruky (dlaně) dochází ke snížení frekvence o 0,018 Hz na každý přidaný gram váhy. [13] Z toho důvodu musí být měřicí zařízení (senzor) co nejlehčí.
- Umístění zařízení Tento parametr částečně souvisí s předchozím. Z důvodu co nejmenší přidané hmotnosti na dlani a prstech by měla být řídící část zařízení (mikrokontroler, baterie) připevněná na paži a na dlaň a prsty by měly být sensory připojeny vodiči.
- Vzorkovací frekvence Potřebnou vzorkovací frekvenci měření (četnost měření) lze určit z rozsahu frekvencí měřené veličiny, které potřebuji měřit. Ze studie [3] vyplývá, že frekvence tremoru se pohybuje v pásmu od 4 do 8 Hz. Podle Nyquistova vzorkovacího teorému musí být vzorkovací frekvence větší než 16 Hz. V souladu se závěry studie [3] jsem zvolil hodnotu vzorkovací frekvence 25 Hz.

# **3.2 Popis funkcionality**

První varianta koncepce zařízení pro měření tremoru předpokládala návrh samostatné měřící jednotky s připojenými pohybovými senzory. Tato jednotka by byla připojena k PC prostřednictvím bezdrátové technologie Bluetooth. Samostatná měřící jednotka s pohybovými senzory by zabezpečovala pouze snímání potřebných údajů (směr pohybu a zrychlení v prostoru). Naměřená data by se bez jakéhokoli zpracování posílala bezdrátově do PC. Programové vybavení PC by poté zabezpečovalo jak řízení a nastavování celého měřícího procesu, tak i ukládání dat do .TXT souborů. Tato koncepce je sice na první pohled elegantní a jednoduchá, ale při bližším rozboru tohoto řešení jsem objevil následující praktické problémy, které neumožňovaly univerzální praktické využití navrhovaného řešení:

- Většina stolních PC nemá v konfiguraci Bluetooth rozhraní toto rozhraní (např. USB dongle) by se k daným PC muselo pořídit a dokonfigurovat
- Vzhledem k mnoha verzím OS WINDOWS a neustálým upgradům jejich verzí včetně ovladačů jednotlivých zařízení (Bluetooth modulů), je problematický návrh programového vybavení pro PC. Toto programové vybavení musí, mimo jiné, obsluhovat datový protokol pro přenos dat prostřednictvím Bluetooth modulu.

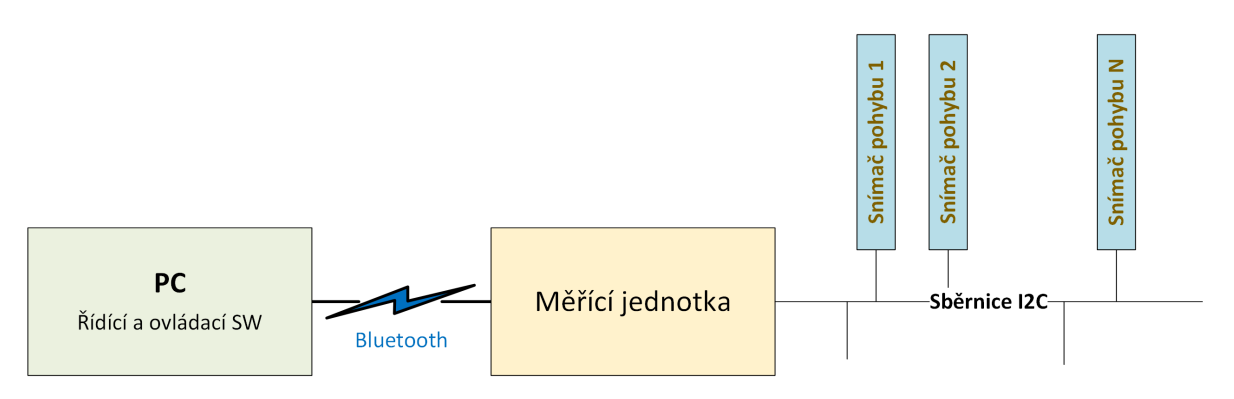

Obrázek 2: Blokové schéma zapojení - původní koncepce

Abych eliminoval výše zmíněné praktické nedostatky první varianty, rozšířil jsem zařízení o propojovací jednotku. Takto navržené zařízení je možné připojit k jakémukoli PC s rozhraním USB 2.0.

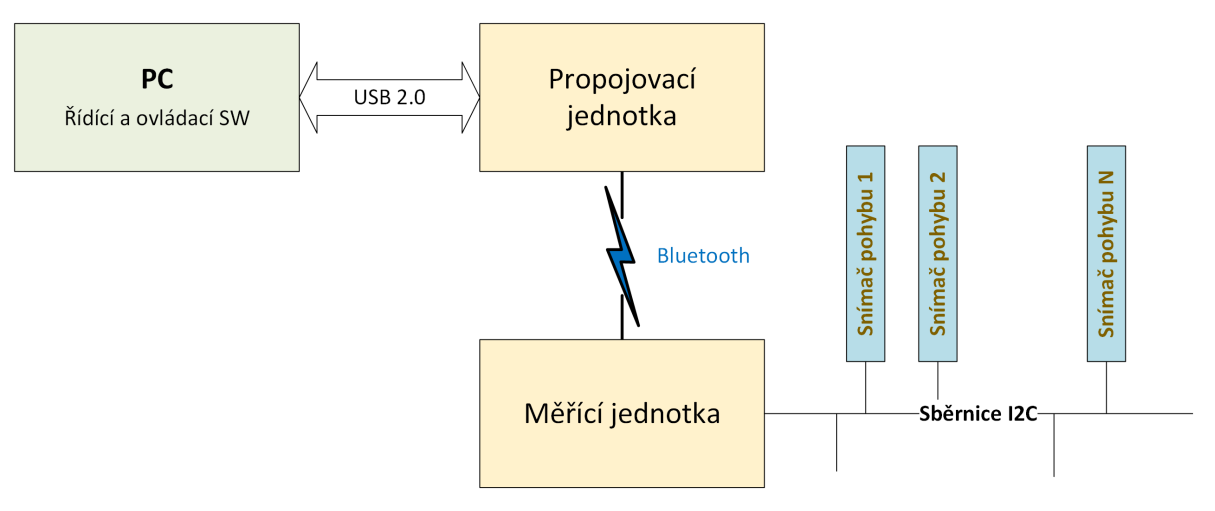

Obrázek 3: Blokové schéma zapojení - upravená a realizovaná koncepce

# **3.3 Navrh zapojen´ı jednotek ´**

Vzhledem k obdobné funkcionalitě obou jednotek, jsem se rozhodl pro univerzální zapojení založené na vývojové desce s mikrokontrolerem Atmel ATmega 328p. Rozdílné funkcionality univerzálně zapojených jednotek se docílí specifickým programovým vybavením každé jednotky, případně doosazením specifických modulů pro měřící jednotku. Navržená deska plošných spojů (dále DPS) umožňuje osadit součástky jak pro propojovací, tak pro měřící jednotku.

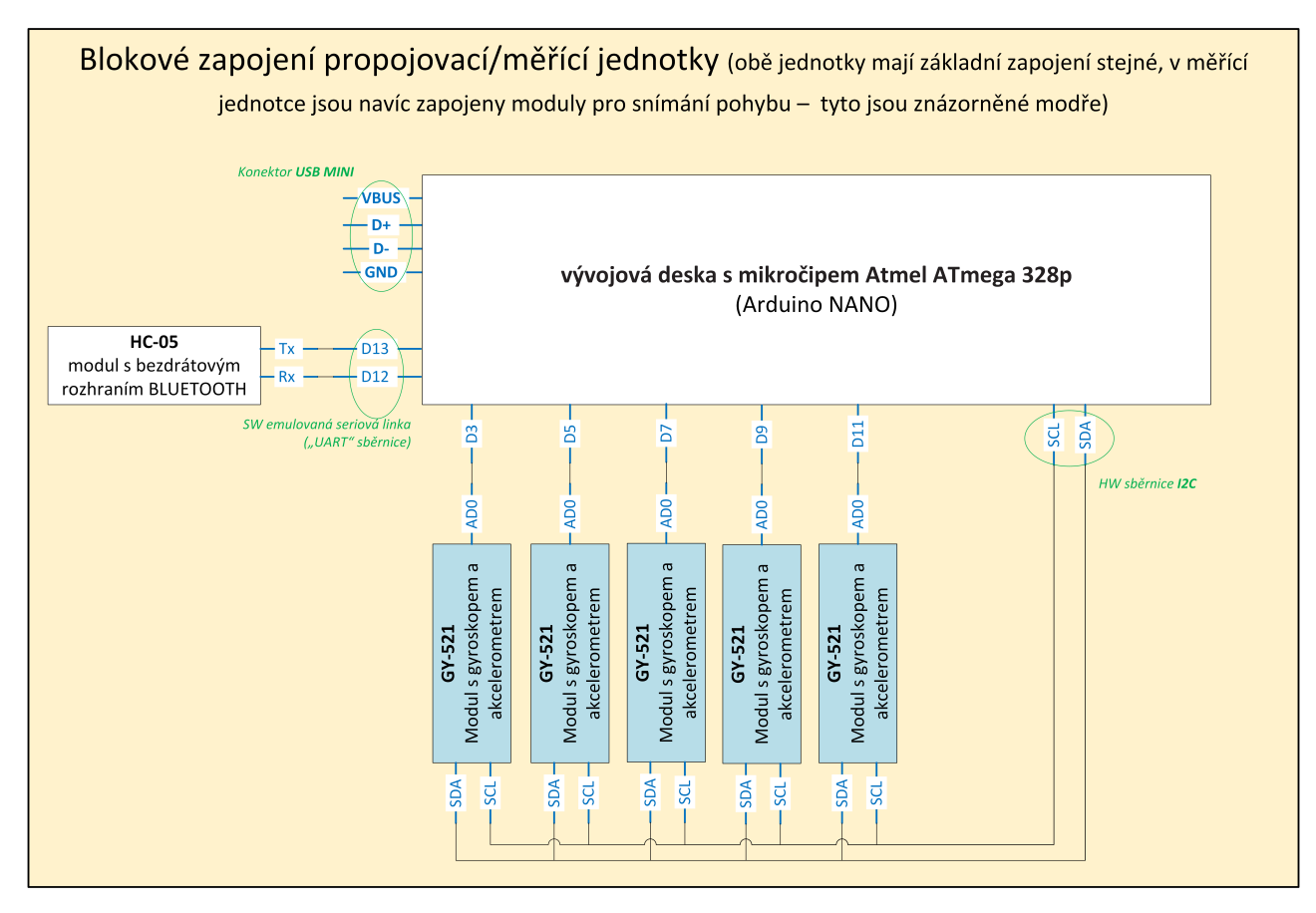

Obrázek 4: Blokové schéma zapojení propojovací/měřicí jednotky

### **3.3.1 R´ıd´ıc´ı ˇ cˇast jednotek (v ´yvojov ´ a deska s mikrokontrole- ´ rem Atmel ATmega328p)**

K řízení jednotek je použitá vývojová deska s mikrokontrolerem Atmel ATmega328p. Ta umožňuje snadné zpracování analogových a digitálních signálů a připojení velkého množství různých modulů (např. gyroskop, PIR sensor, display, ...).

Vývojová deska je osazena mikroprocesorem Atmel ATmega328p [14], který slouží jako její řídící část. Jedná se o 8-bitový mikroprocesor, s výpočetní rychlostí 16 MIPS. To znamená, že zvládne vykonat 16 milionů instrukcí za sekundu. Dále je deska osazena FLASH pamětí o velikosti 32 KB (paměť určená pro program nahraný do mikroprocesoru), EEPROM pamětí (paměť pro data, která mají zůstat uložena i po odpojení napájení) o velikosti 1024 bytů a SRAM pamětí (paměť pro ukládání proměnných za běhu programu) o velikosti 2048 bytů.

Mikroprocesor má celkem 8 analogových a 22 digitálních I/O pinů ke kterým lze připojit různé moduly a elektronické komponenty. Jsou zde vyvedené 2 sběrnice SPI, jedna seriová linka a jedna sběrnice I2C. Vývojovou desku lze napájet z rozhraní USB 2.0 konektoru. Deska používá napěťové úrovně TTL.

### **3.3.2 Modul s akcelerometrem a gyroskopem (GY-521)**

Pro snímání tremoru jsem použil modul GY-521. Tento modul obsahuje 3-osý gyroskop a akcelerometr MPU6050 [15]. Gyroskop je schopen měřit vektor pohybu s přesností 131 LSB/dps s volitelným rozsahem měření  $\pm 250$ ,  $\pm 500$ ,  $\pm 1000$  a  $\pm 2000$  dps (stupně za sekundu). Zrychlení akcelerometrem je možno měřit s volitelným rozsahem  $\pm 2g$ ,  $\pm 4g$ ,  $\pm 8g$  a  $\pm 16g$ . Modul používá napěťové úrovně TTL.

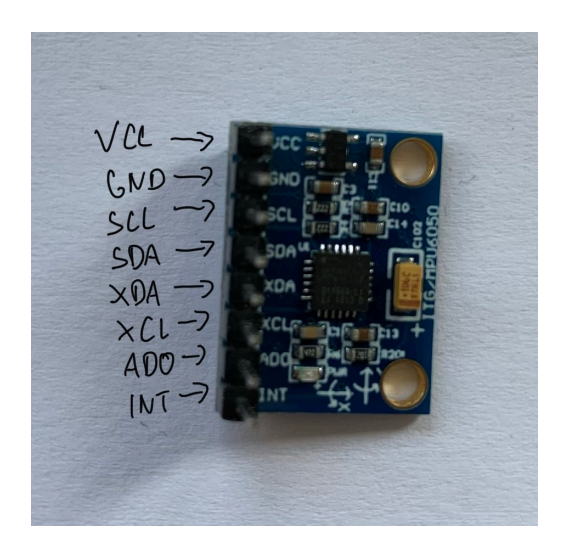

Obrazek 5: Modul GY-521 ´

| Pin        | <b>Popis</b>                                                                                   |
|------------|------------------------------------------------------------------------------------------------|
| Vcc        | Napájecí napětí (rozsah 3.3V - 5V)                                                             |
| <b>GND</b> | Zem                                                                                            |
| <b>SCL</b> | Hodinový signál I2C sběrnice                                                                   |
| <b>SDA</b> | Datový signál I2C sběrnice                                                                     |
| <b>XDA</b> | Datový signál pomocné I2C sběrnice                                                             |
| <b>XCL</b> | Hodinový signál pomocné I2C sběrnice                                                           |
| AD0        | I2C adresa modulu.                                                                             |
|            | • napětí odpovídající logické 0 - adresa 0x68<br>· napětí odpovídající logické 1 - adresa 0x69 |
| <b>INT</b> | Interrupt signál                                                                               |

Tabulka 2: Popis pinů modulu GY-521

S mikroprocesorem modul komunikuje po I2C sběrnici. Jedná se o standardizovanou, interní, seriovou sběrnici. Ta je tvořena dvěma signálovými vodiči (značení SCL a SDA). Vodič SDA slouží k obousměrnému přenosu dat. Vodič SCL slouží pro přenos hodinového signálu sběrnice.

#### *3.3 Bluetooth modul (HC-05)*

Zařízení připojená na sběrnici lze charakterizovat dle jejich chování jako Master a Slave. Master zařízení řídí komunikaci na sběrnici s ostatními zařízeními typu Slave. V jeden čas může být na sběrnici jen jedno zařízení Master. Toto zařízení zároveň generuje signál SCL. Každé zařízení má přidělenou vlastní sedmibitovou adresu, sběrnice tedy může obsluhovat až 128 zařízení.

K tomu, aby mohlo zařízení Master inicializovat komunikaci se zařízením Slave, je potřeba znát adresu tohoto zařízení. Tuto adresu poté Master vysílá po vodiči SDA. Připojená Slave zařízení poslouchají přenos na SDA vodiči a porovnávají vlastní adresu se zaslanou. Zařízení Slave, které má stejnou adresu, jako je zaslaná adresa, odpoví zprávou ACK (tato zpráva je opět poslána po vodiči SDA). Tím dojde k inicializaci komunikace mezi Master a Slave.

Použitý modul GY-521 může nabývat pouze jedné ze 2 předdefinovaných adres (0x68, 0x69) v závislosti na logické hodnotě přivedené na pin AD0 (viz Tabulka 2). Pokud je na pin AD0 přivedena logická 0, má modul adresu 0x68, pokud je na pin přivedena logická 1, nabývá adresa hodnoty 0x69. Aby bylo možno na této sběrnici připojit více než dva tyto moduly, zvolil jsem následující řešení. Na pin AD0 jednotlivých modulů GY-521 bude defaultně přivedena logická 0, tedy všechny moduly budou mít stejnou adresu 0x68. Pro komunikaci s konkrétním vybraným modulem GY-521 pak stačí na jeho pin AD0 přivést logickou 1. Jeho adresa se změní na jedinečnou adresu 0x69, se kterou je pak možno po I2C sběrnici komunikovat. Po skončení komunikace je na pin AD0 tohoto modulu opět přivedena logická 0. V konkrétním zapojení jsou piny AD0 jednotlivých modulů AD-521 propojeny s vybranými digitálními piny mikrokontroleru Atmel ATmega 328p (AD3, AD5, AD7, AD9, AD11), jejichž stav (výstup) je nastavován z programu měřící jednotky.

#### **3.3.3 Bluetooth modul (HC-05)**

Pro bezdrátový přenos naměřených dat z měřicí do propojovací jednotky je použit modul HC-05 [16]. Tento modul využívá Bluetooth verze 2.0 s podporou EDR (Enhanced Data Rate - Vylepšená rychlost přenosu dat). Díky této technologii je modul schopen posílat data až na vzdálenost 10 m při maximální rychlosti 3Mbps. S vývojovou deskou modul komunikuje přes seriovou linku.

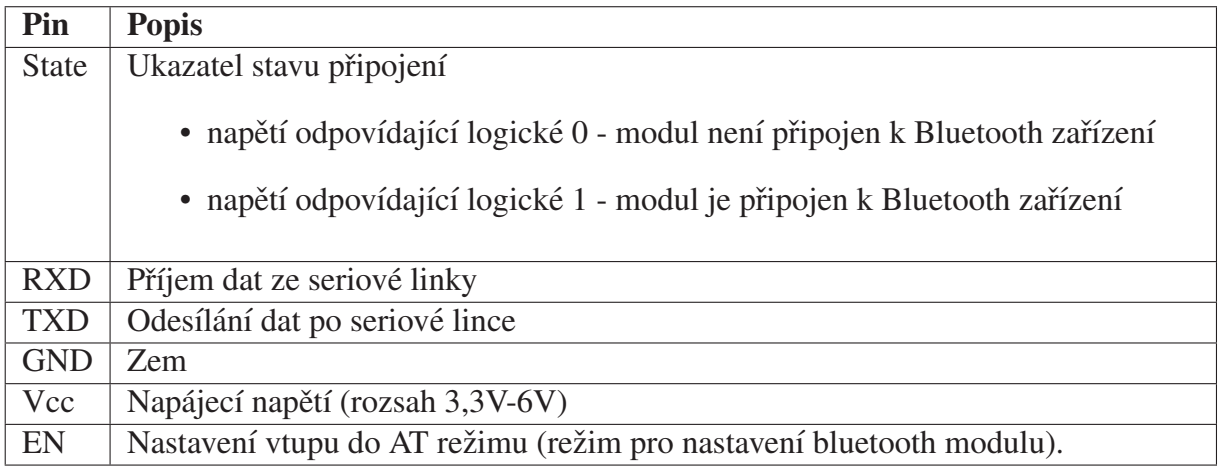

Tabulka 3: Popis pinů modulu HC-05

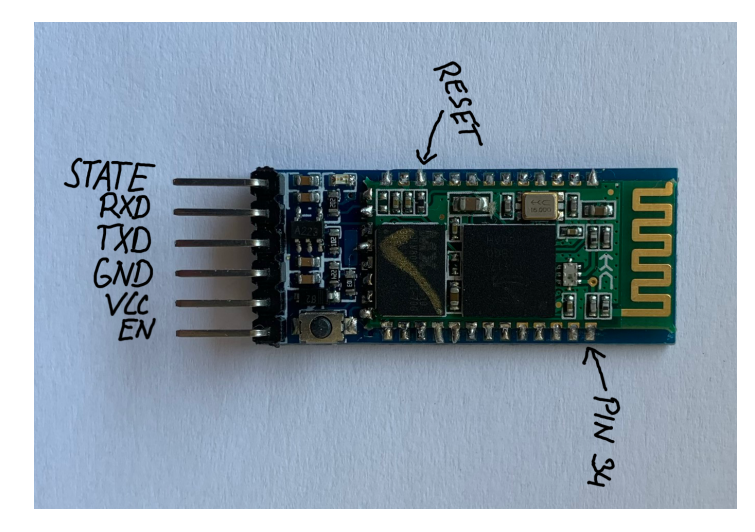

Obrázek 6: Modul HC-05

Protože modul HC-05 používá napěťové úrovně LVTTL, je nutné přizpůsobit napěťovou úroveň datových TTL signálů z ostatních komponent vývojové desky na úroveň signálů LVTTL. Přizpůsobení napěťových úrovní TTL/LVTTL lze realizovat speciálním obvodem - překladačem logických úrovní. Vzhledem k minimalizaci počtu aktivních součástek jsem zvolil jednodušší, ale dostačující řešení napěťovým děličem (viz Obrázek 7). Hodnoty odporů R1 a R2 byly určeny ze vztahu  $\frac{U_{TTL}}{U_{LVTTL}} = \frac{R_1}{R_2}$ .

#### Přizpůsobení napěťových úrovní TTL a LVTTL prostřednictvím odporového děliče

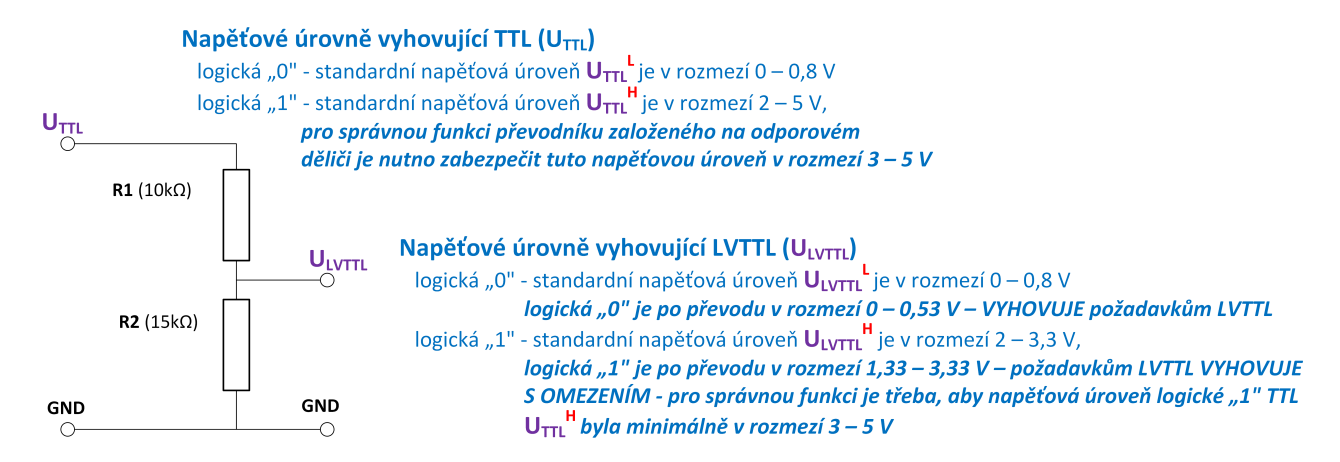

Obrázek 7: Přizpůsobení napěťových úrovní TTL a LVTTL prostřednictvím odporového děliče

#### *3.3 Napajen ´ ´ı jednotek*

### **3.3.4 Napajen´ı jednotek ´**

Při návrhu zařízení bylo nutno vyřešit i způsob napájení obou jednotek. Propojovací jednotka je během své činnosti propojena s PC USB 2.0 konektorem, a proto jsem využil pro propojovací jednotku napájení 5V z tohoto konektoru. Protože měřicí jednotka je určena pro upevnění na těle testované osoby s bezdrátovým přenosem naměřených dat, nelze v tomto případě použít napájení z konektoru USB. Z toho důvodu jsem se rozhodl pro použití externí 9 V baterie. K baterii je připojen stabilizátor napětí. který upravuje napětí baterie (9 V) na konstantní výstupní napětí 5 V.

V napájecím obvodu jsou zapojeny také blokovací kondenzátory. Tyto kondenzátory slouží pro vykrytí náhlých změn proudového odběru, které by se mohly projevit špatnou funkcí jednotky. Pro blokovací kondenzátory jsem použil dvojici keramický a elektrolytický kondenzátor. Keramický kondenzátor s kapacitou 100 nF slouží pro odfiltrování rychlých změn proudového odběru, elektrolytický kondenzátor s kapacitou 100 µF odfiltrovává pomalejší změny v proudovém odběru. Detailní schéma zapojení je v Příloze A.

### **3.3.5 Deska plošných spojů (DPS)**

Pro návrh plošného spoje jsem použil program KiCad. Jedná se multiplatformní software pro návrh plošných spojů. Navrhovaná DPS je jednovrstvá s trough-hole (vývody součástek se prostrkávají vyvrtanými otvory v DPS a pájí se na její druhé straně) a SMD (vývody součástek se pájí na stejné straně desky, jako jsou přiloženy) montáží součástek. Bluetooth modul je připevněn SMD montáží, ostatní součástky jsou pak připevněny s použitím montáže troughhole. Šířka signálových vodičů je 0,35mm, napájecí vodiče mají šířku 0,8mm. Minimální izolační mezera mezi všemi vodiči je 0,2mm.

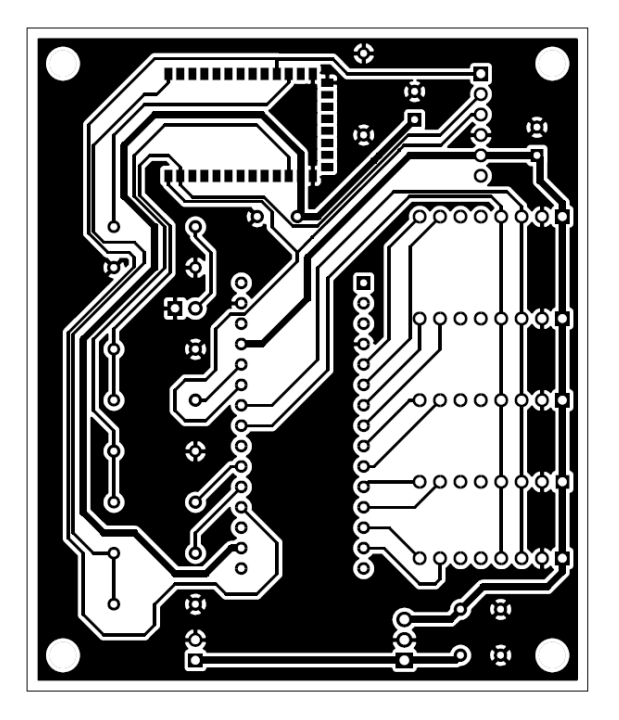

Obrázek 8: Navržená DPS

# **3.4 Programové vybavení jednotek**

Programové vybavení pro měřící a propojovací jednotku umožňuje různou funkcionalitu univerzálně navržené a zapojené desky s mikrokontrolerem Atmel ATmega328p, modulem HC-05 a v případě měřící jednotky osazené i moduly GY-521. Pro tvorbu těchto programů jsem použil program ARDUINO IDE včetně jeho knihoven a překladač C++. Vytvořený program je do každé jednotky nahrán jednorázově při oživování a zapojování jednotky. Během následného provozu jednotky se tento specifický program nemění.

### **3.4.1 Program pro měřicí jednotku**

Program pro měřicí jednotku zajišťuje zejména vyčítání měřených dat z modulů GY-521. Vzorkovací frekvence měření byla v kapitole 3.1 stanovena na 25 Hz. Tato frekvence znamená, že cyklus vyčtení dat musí být proveden každých 40 ms. Z tohoto důvodu je důležité, aby vyčtení dat z každého modulu s gyroskopem trvalo co nejkratší dobu. Princip ovládání sběrnice I2C neumožňuje současné paralelní měření a vyčítání dat z více připojených modulů. Z tohoto důvodu je nutno navrhnout řešení celého zařízení tak, aby vyčítaná data z měření mezi jednotlivými senzory měla co nejmenší časový rozdíl.

Po připojení jednotky k napájení, program ve smyčce poslouchá aktivitu na bluetooth modulu a čeká na vstup hodnoty, která představuje požadovaný počet měření. Po přečtení požadovaného vstupu program spustí počítaný cyklus s periodickým vyčítáním dat z modulů GY-521.

K vyčtení dat z jednoho modulu GY-521 je nutno na I2C sběrnici adresovat vybraný modul (viz 3.3.2), ze kterého jsou následně vyčtena aktuální data. Data poskytovaná modulem GY-521 jsou uložena do šesti čísel ve formátu int16\_t. Vyčtená data jsou ihned odeslána do komunikační jednotky. Rychlost vyčtení a odeslání dat je závislá na použitých funkcích ze standardní knihovny vývojového prostředí.

Nejprve jsem zkusil vyčtená čísla do propojovací jednotky odeslat prostřednictvím funkce *BTSerial.print*(). Tato funkce je schopná odeslat libovolný datový typ (v tomto případě int16\_t). Vzhledem ke své univerzálnosti je však tato funkce poměrně pomalá a čas jednoho cyklu od vyčtení dat z modulu GY-521 do odeslání přes bluetooth do propojovací jednotky se pohyboval okolo 8 ms.

Protože je tento čas vzhledem k potřebám měření příliš dlouhý, rozhodl jsem se tento proces zrychlit. Pro odeslání dat jsem zvolil funkci **BTSerial.write**(), která neumožňuje odeslat libovolný datový formát, ale pracuje pouze s binární hodnotou jednoho BYTE. Díky tomu je zpracování dat touto funkcí rychlejší a v důsledku toho se čas jednoho cyklu od vyčtení dat z modulu GY-521 do jejich odeslání přes bluetooth do propojovací jednotky zkrátil na 5 ms. Díky tomu lze k jednotce připojit až 8 gyroskopů pří zachování vzorkovací frekvence 25 Hz.

Navržená DPS umožnuje osadit 5 modulů GY-521. Aby byla dodržena vzorkovací frekvence měření 25 Hz, je nutno měření (vyčtení dat z každého gyroskopu) zopakovat vždy po 40 ms. Pro dodržení těchto požadovaných časů vyčítám hodnotu časovače (použita funkce *millis()*) na začátku vyčítání dat z prvního modulu GY-521 a po vyčtení dat z posledního modulu GY-521 čekám ve smyčce až bude dosažen potřebný čas 40 ms.

#### *3.4 Program pro meˇricˇ ´ı jednotku*

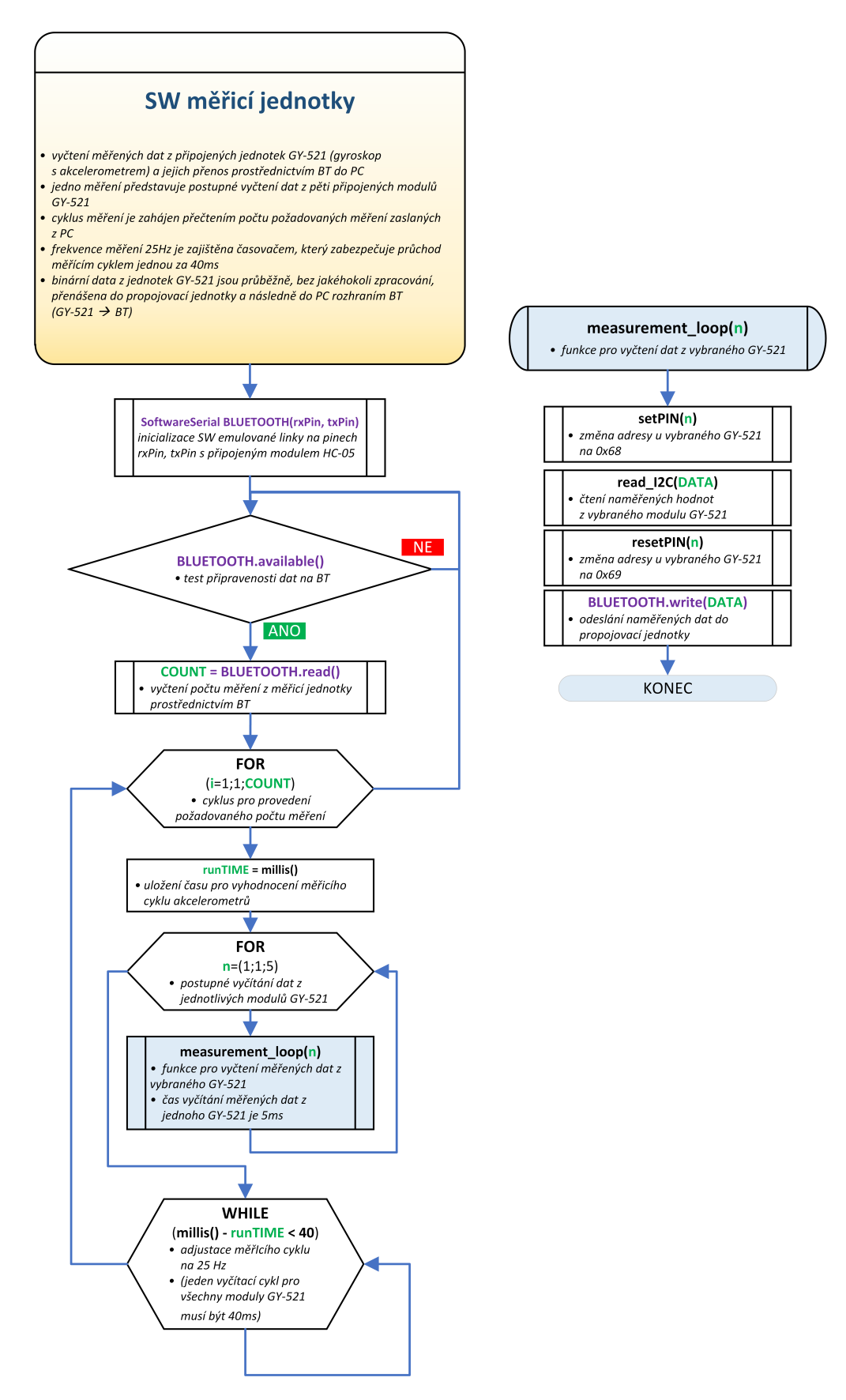

Obrázek 9: Vývojový diagram měřicí jednotky

### **3.4.2 Program pro propojovací jednotku**

Program zabezpečuje obousměrný přenos dat mezi PC a měřící jednotkou. Po zapnutí modulu jednotka iniciuje propojení s PC prostřednictvím sběrnice USB a propojení s měřící jednotkou prostřednictvím protokolu BLUETOOTH. Jednotkou přenášených dat je jeden BYTE. Program testuje, zda jsou na jednotlivých propojeních připravena data k přenosu. Pokud ano, vyčte připravený BYTE z dané linky a okamžitě tento BYTE zapíše do druhé linky prostřednictvím funkcí **SERIAL.read() + BLUETOOTH.write()**, případně **BLUETO-***OTH.read()* + *SERIAL.write()*.

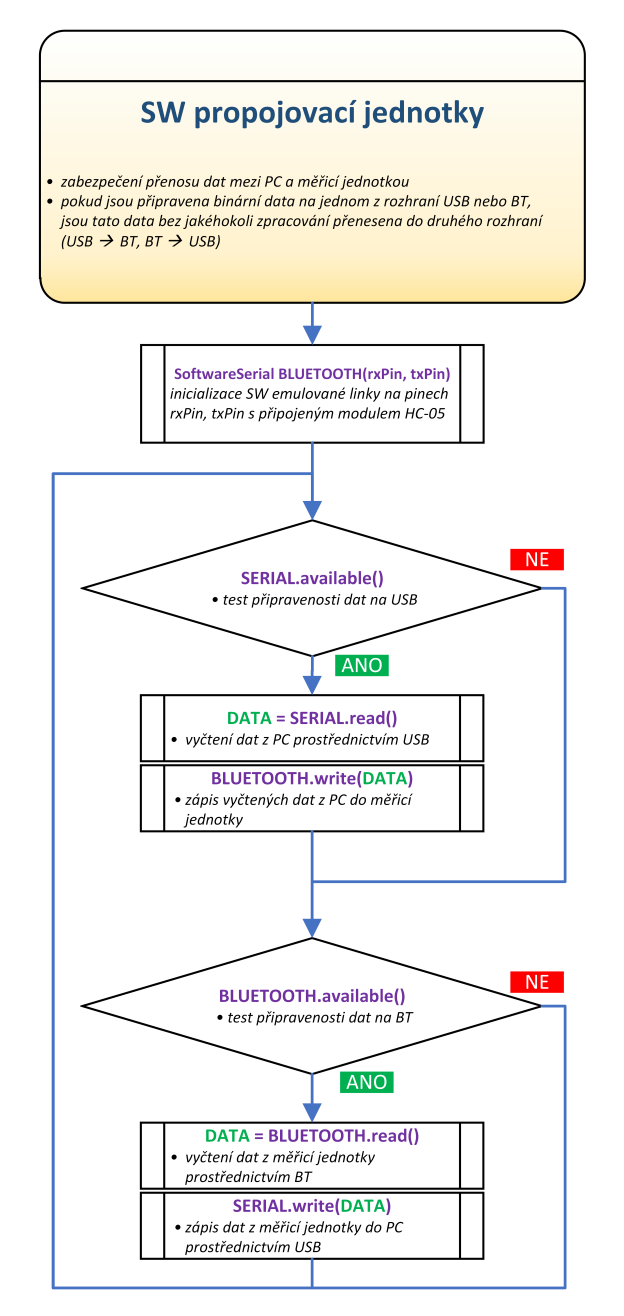

Obrázek 10: Vývojový diagram propojovací jednotky

# **3.5 Program pro PC**

Jak bylo uvedeno v kapitole 3.1 součástí navrhovaného zařízení je řídící a nastavovací programové vybavení určené pro PC s operačním systémem WINDOWS. Toto programové vybavení budu dále nazývat "obslužný SW", nebo "aplikace". Tento obslužný software je napsaný v jazyce Python 3.6.5. Programovací jazyk Python umožňuje s využitím knihovny *TKINTER* vytvářet grafické uživatelské rozhraní v prostředí WINDOWS. Protože Python je skriptovací jazyk, použil jsem pro překlad skriptů do spustitelného .EXE souboru knihovnu *py-Installer*. Po přeložení skriptů do .EXE souboru je možné spustit program v zařízení bez nainstalovaného prostředí Python.

### **3.5.1 Ovlad´ an´ı obluˇzn ´ eho SW ´**

Po spuštění oblužného SW se zobrazí dialogové okno (viz Obrázek 11) se vstupními textovými poli Filename (jméno souboru, do kterého se data mají ukládat) a Time (požadovaný čas měření v sekundách).

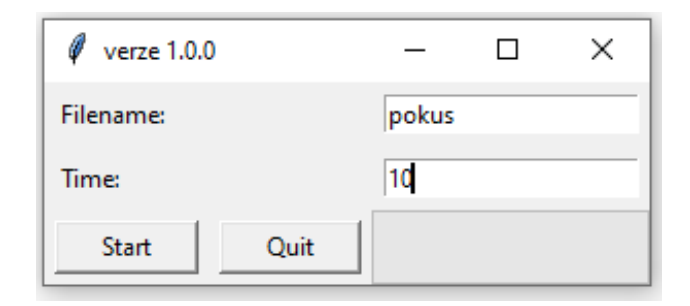

Obrázek 11: úvodní okno

Po vyplnění údajů a kliknutí na tlačítko *Start* aplikace přepočítá požadovaný čas měření na počet měřících cyklů s opakováním po 40 ms. Následně vytvoří program soubory "filename X.TXT" pro ukládání naměřených dat z jednotlivých akcelerometrů. Data jsou ukládána pro každý akcelerometr do samostatného souboru ("X" ve jménu souboru označuje číslo akcelerometru). Odesláním počtu měřících cyklů do propojovací jednotky, která je ihned přepošle do měřící jednotky, je zahájen cyklus měření.

Stav měření zobrazuje statusová lišta. Po ukončení měření se zobrazí informační okno se zprávou, zda bylo měření úspěšné (viz Obrázek 12). Úspěšnost měření se určuje podle počtu požadovaných a přijatých měření. Pokud není počet přijatých měření shodný s požadovaným počtem, měření se vyhodnotí jako neúspěšné.

Po konci měření lze pokračovat zadáním nového měření, nebo po stisku tlačítka *Quit* ukončit program.

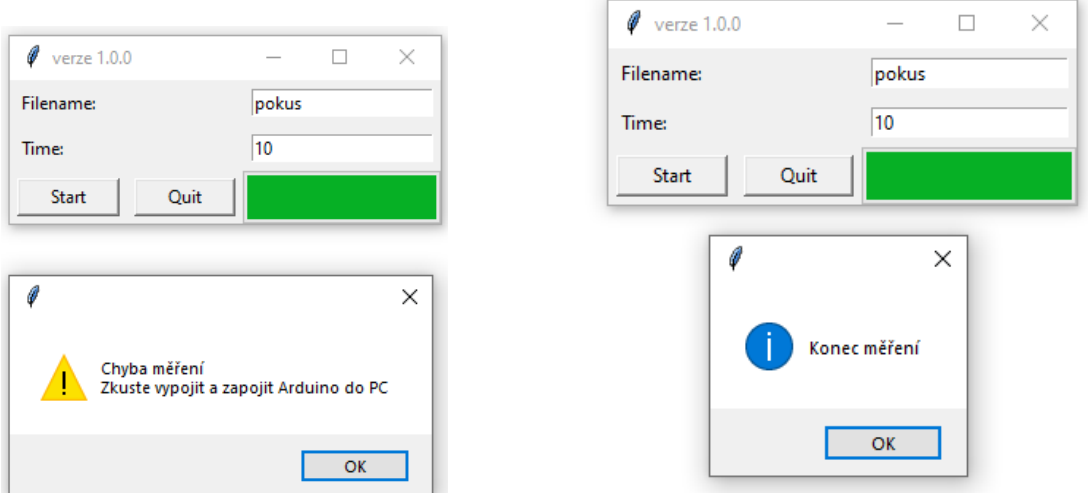

Obrázek 12: Neúspěšné měření (vlevo), úspěšné měření (vpravo)

### **3.5.2 Funkce obluˇzneho SW ´**

Obslužný SW zajišťuje nastavení parametrů měření a ukládání naměřených dat do .TXT souborů. Program nejdříve čeká na zadání vstupních parametrů (název měření a celkový čas měření v sekundách). Po obdržení těchto parametrů dojde k přepočtu zadaného celkového času měření na celkový počet jednotlivých měření ze sensorů (viz Rovnice 1). Tento údaj dále slouží pro inkrementaci statusové lišty a pro ověření kompletnosti měření.

$$
celkovy\_pocet\_mereni = \frac{celkovy\_cas\_mereni}{0,04}
$$
 (1)

Dále dojde k vytvoření pěti .TXT souborů s názvem ve formátu filename X.TXT. Kde "filename" je údaj obdržený ze vstupu uživatele a "X" udává číslo sensoru, ke kterému se vztahují uložená data. Jedno měření odpovídá jednomu řádku v uloženém souboru. Měření je uloženo ve formě textového řetězce, který obsahuje 6 čísel. Tato čísla jsou oddělená mezerou. První trojice čísel obsahuje údaje z akcelerometru na osách X, Y a Z. Druhá trojice obsahuje údaje z gyroskopu na osách X, Y a Z. Jedná se o RAW data, která lze podle údajů z datasheetu [15] přepočíst na požadované jednotky.

Po vytvoření souborů dojde s použitím funkcí *find device(self)* a *start serial(self)* k inicializaci spojení propojovací jednotky s PC přes seriovou linku (popis funkcí viz kapitola 3.5.3). Program následně pošle do propojovací jednotky zprávu s požadovaným počtem měření. Tato zpráva spustí režim měření dat.

#### $3.5$  Funkce oblužného SW

V tomto režimu obslužný software přijímá data z Bluetooth. Naměřená data z propojovací jednotky jsou vyčítána postupně po jednotlivých BYTECH tak, jak je posílá měřící jednotka. Protože data poskytovaná modulem GY-521 jsou ve formátu šesti šestnáctibitových čísel v pevném pořadí - postupně hodnoty z akcelerometru a z gyroskopu pro osy X, Y, Z, tak dva po sobě přijaté BYTY odpovídají vždy jednomu změřenému údaji daného akcelerometru, či gyroskopu v dané ose. Pro další zpracování jsou binární šestnáctibitová čísla převedena do dekadické hodnoty ve formátu textového řetězce. Jednotlivé naměřené hodnoty z každého senzoru jsou v ukládaném souboru odděleny mezerou.

Po přijetí jednoho měření (postupné vyčtení dat ze všech připojených senzorů) dojde k inkrementaci čítače o 1 a k atualizaci statusové lišty. Pokud po skončení měření není roven počet přijatých měření požadovanému počtu měření, měření se vyhodnotí jako neplatné a dojde k zobrazení informačního okna (viz Obrázek 12).

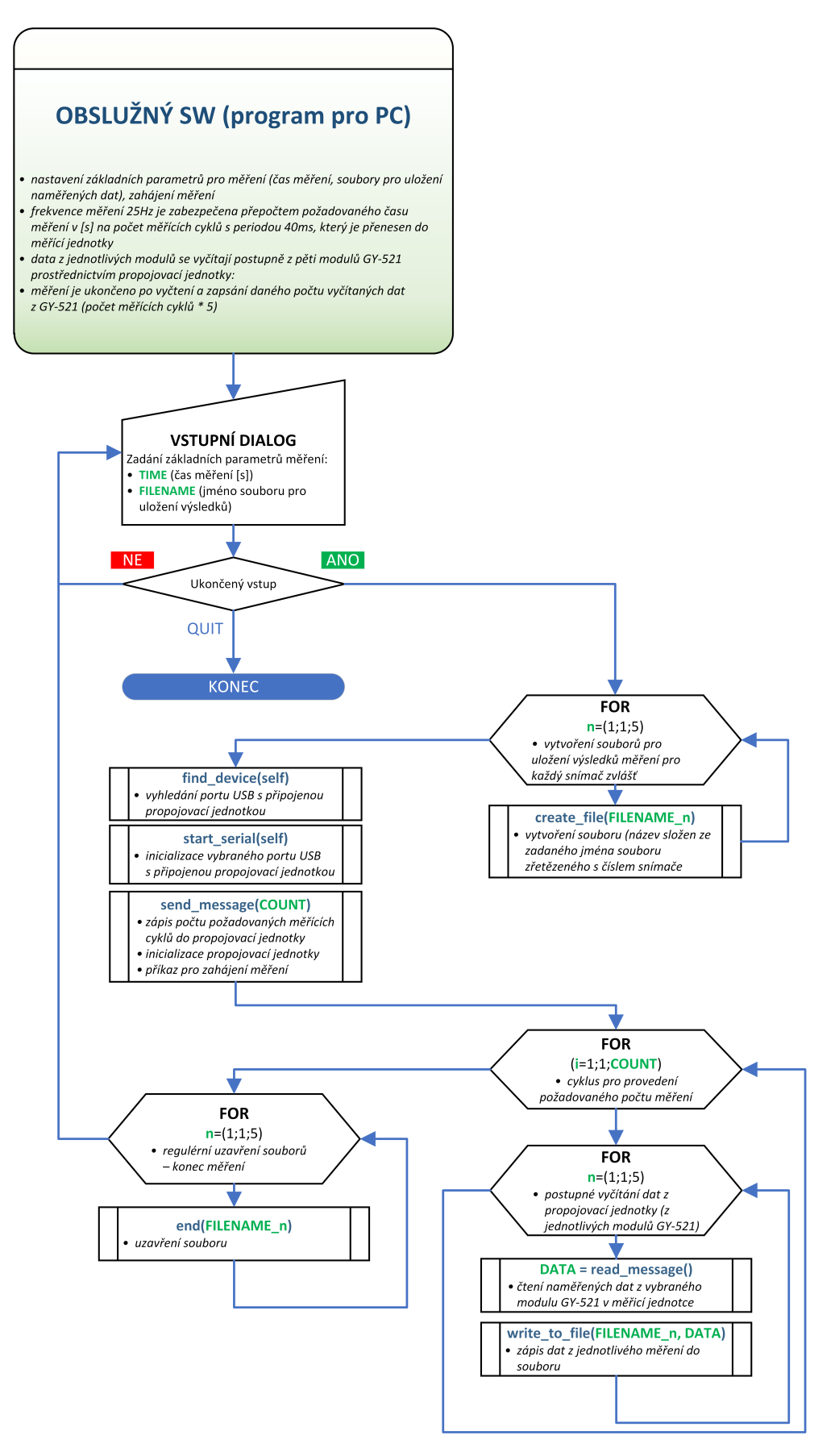

Obrázek 13: Vývojový diagram obslužného SW

#### **3.5.3 Pomocne knihovny ´** m.

Pro zefektivnění práce při programování aplikace jsem vytvořil dvě knihovny podpůrných funkcí. Jedná se o knihovny *Arduino.py* a *File.py*. Tyto knihovny zajišťují obsluhu propojovací jednotky a ukládání dat do souborů.

#### Arduino.py

Knihovna obsahuje funkce použité pro inicializaci a řízení sériové komunikace vývojové desky s PC.

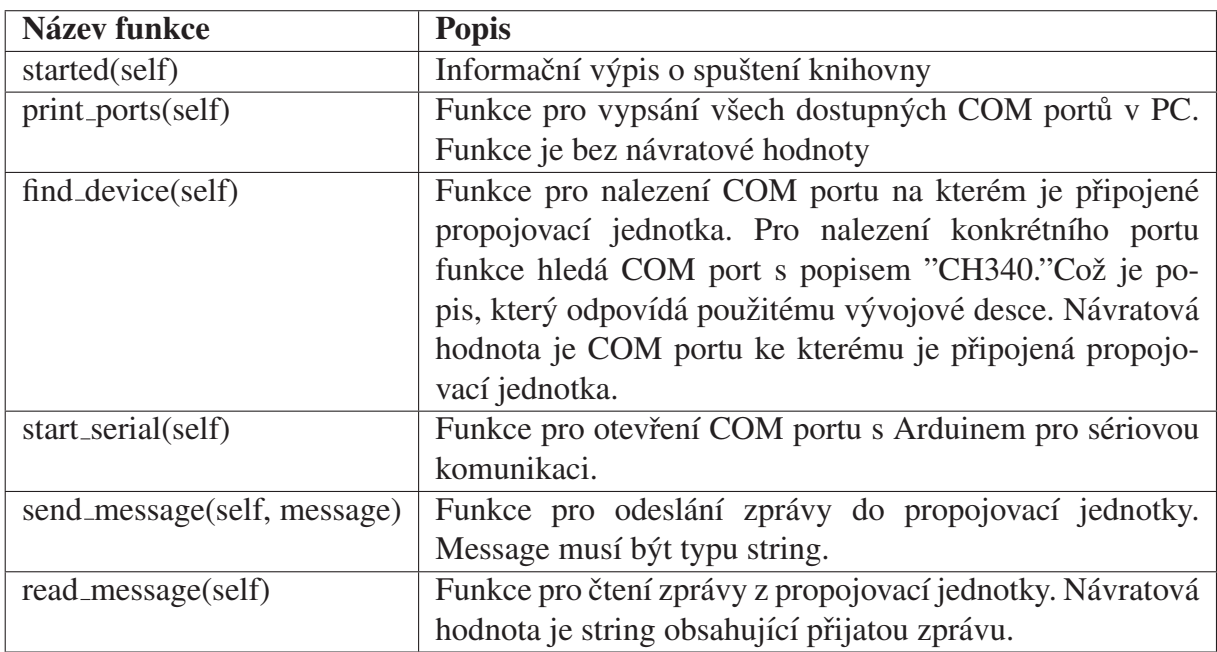

#### File.py

Knihovna obsahuje funkce použité pro zápis dat přijatých z propojovací jednotky do .TXT souborů.

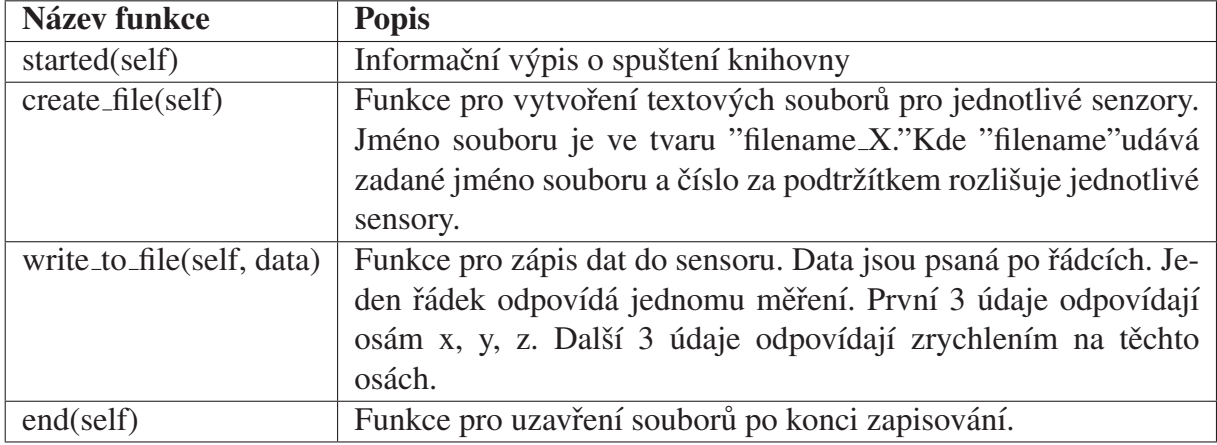

# **Kapitola 4 Ověření funkčnosti zařízení**

Navržené a realizované zařízení na měření tremoru splňuje požadavky na zařízení stanovené v kapitole 3.1. Jeho správnou funkcionalitu (schopnost správně vyčítat data z akcelerometrů připevněných ke končetině testované osoby, bezdrátový přenos a uložení vyčtených dat do PC s možností následného vyhodnocení) jsem ověřil praktickým experimentem.

Tento experiment byl sestaven ze dvou zkušebních měření, pro které jsem si definoval prová děnou aktivitu (pohyb v prostoru) se senzory. Jeho cílem bylo ověřit, zda data naměřená a zaznamenaná zařízením odpovídají reálnému pohybu senzoru. Před samotným měřením byly osy akcelerometru u použitého modulu GY-521 zkalibrovány. Tato kalibrace zajišťuje, aby akcelerometr při klidovém stavu měřil pouze gravitační zrychlení na ose Z (tedy hodnotu  $1 \text{ g} = 9.82 \text{ m/s}^2$ ) a nulová zrychlení na osách X, Y. Kalibrace byla provedena za použití programu IMU Zero() (jedná se o funkci z knihovny i2cdevlib). Zkalibrovaný modul byl poté připevněn na malý dřevěný hranol. Vyčtená RAW data byla následně zpracována do grafického výstupu použítím knihovny **matplotlib** v jazyce Python.

### **4.1 Zkusebn´ı m ˇ eˇren´ı ˇ c´ıslo 1 ˇ**

Toto měření simuluje pohybový test uvedený v kapitole 2.2. Zkoumaný objekt (modul GY-521) je nejprve v klidu, pak vykonává pohyb a následně je opět v klidu.

Zvolil jsem následující scénář měření:

1. Hranol s připevněným modulem GY-521 je volně položen na stole (v klidé poloze) po dobu 10 sekund.

předpokládaný výstup při měření: Na modul působí pouze gravitační zrychlení. Na osách x, y by mělo být naměřené nulové zrychlení na ose z by mělo být naměřeno pouze gravitační zrychlení (naměřená hodnota 1 g = 9,82 m/s<sup>2</sup>).

2. Hranol s připevněným modulem GY-521 je posunován po stole bez zvednutí (pohyb ve dvou osách) po dobu 10 sekund.

předpokládaný výstup při měření: Naměřené zrychlení by mělo být ve dvou osách  $(X, Y)$  nenulové. V ose by mělo zůstat rovno gravitačnímu zrychlení (naměřená hodnota 1 g =  $9,82$  m/s<sup>2</sup>).

#### *4.1 Zkusebn ˇ ´ı meˇren ˇ ´ı cˇ´ıslo 1*

3. hranol s připevněným modulem GY-521 je volně položen na stole (v klidu) po dobu 10 sekund

předpokládaný výstup při měření: Na osách X, Y by mělo být naměřené nulové zrychlení na ose Z by mělo být naměřeno pouze gravitační zrychlení (naměřená hodnota 1 g =  $9,82 \text{ m/s}^2$ ).

Ze zaznamenaného průběhu měření (viz Obrázek 14) vyplývá, že naměřený průběh experimentu odpovídá předpokládaným výstupům. Jediný rozdíl je ve změřeném zrychlení na ose Z, kde je při pohybu v rovině naměřeno zrychlení větší než 1 g. Oproti naměřenému zrychlení na ose Z v klidovém stavu je však tento rozdíl zanedbatelný.

Zmíněný rozdíl oproti předpokladům je způsoben nedokonalým prostředím experimentu:

- Povrch stolu, po kterém bylo hranolem posouváno, nebyl dokonale vodorovný a hladký.
- Pohyb hranolu byl inicializován rukou došlo k mikropohybům i v ose Z.

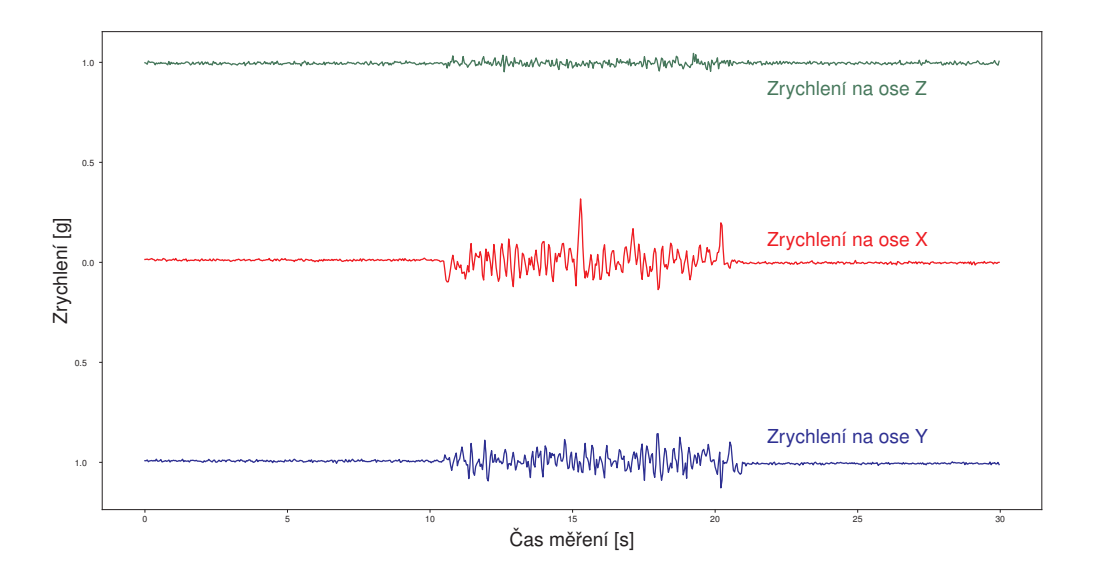

#### Obrázek 14: Graficky zpracovaný výstup z měření číslo 1: 10 sekund klidový stav, 10 sekund *pohyb, 10 sekund klidový stav*<sup>\*</sup>)

\*) *Zrychlení na ose Y (modrá data) jsou pro větší přehlednost posunuta po Y ose grafu o hodnotu -1 g* 

#### Naměřené a zpracované výstupy měření odpovídají předpokládaným hodnotám.

# **4.2 Zkusebn´ı m ˇ eˇren´ı ˇ c´ıslo 2 ˇ**

Cílem tohoto měření bylo ověřit, zda hodnoty zrychlení získané akcelerometrem jsou správné. Nejjednodušším ověřením je nechat padat zkoumaný objekt (modul GY-521) volným pádem. Součet zrychlení z os X, Y, Z (viz Rovnice 2) by měl být roven nule.

 $zrychleni = \sqrt{(zrychleni\_na\_ose\_X)^2 + (zrychleni\_na\_ose\_Y)^2 + (zrychleni\_na\_ose\_Z)^2}$ (2)

Zvolil jsem následující scénář měření:

1. Hranol s připevněným modulem GY-521 jsem držel ve výšce cca 1 m po dobu 10 s.

předpokládaný výstup při měření: Na modul působí pouze gravitační zrychlení. Součet zrychlení z os X, Y, Z by měl být roven 1 g  $(9,82 \text{ m/s}^2)$ .

2. Po uplynutí 10 s pustím hranol s připevněným modulem GY-521 na zem.

předpokládaný výstup při měření: Na modul přestává působit gravitační zrychlení. Součet zrychlení z os X, Y, Z by se měl blížit nule.

3. Hranol s modulem by měl dopadnout na zem za  $0.45$  s. Čas pádu vychází ze vztahu  $t=\sqrt{\frac{h}{a}}$  $\frac{h}{g} * 2$ , kde h značí výšku v metrech, ze které předmět padá.

předpokládaný výstup při měření: Na modul působí pouze gravitační zrychlení. Součet zrychlení z os X, Y, Z by měl být roven 1 g  $(9,82 \text{ m/s}^2)$ .

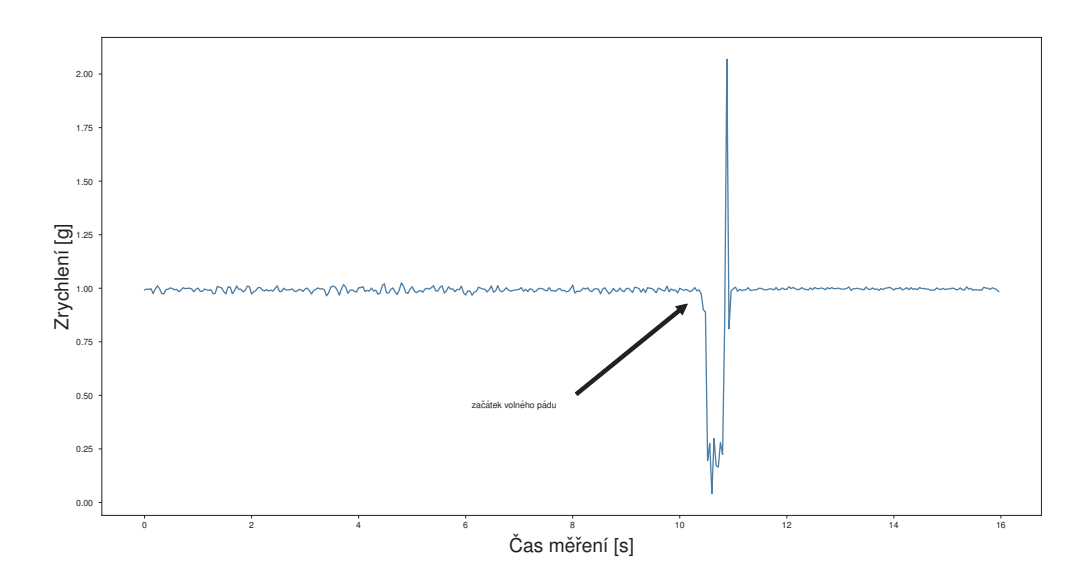

Obrázek 16: Graficky zpracovaný výstup z měření číslo 2: *vektorový součet zrychlení na osach X, Y a Z v pr ´ ub˚ ehu voln ˇ eho p ´ adu ´*

#### *4.2 Zkusebn ˇ ´ı meˇren ˇ ´ı cˇ´ıslo 2*

Ze zaznamenaného průběhu měření (viz Obrázek 16) je vidět, že naměřený součet zrychlení z os X, Y, Z není v průběhu volného pádu nulový. Naměřený součet se v průběhu volného pádu pouze blíží k nule.

Jedním z možných vysvětlení nenulového zrychlení v průběhu volného pádu je vliv kabelu, kterým byl modul GY-521 připojen k vývojovému mikrokontroleru.

#### Naměřené a zpracované výstupy měření odpovídají předpokládaným hodnotám.

# **Kapitola 5**  $\vert$  Závěr

Cílem této bakalářské práce byl návrh a realizace zařízení pro snímání tremoru. V bakalářské práci bylo uvedeno několik způsobů, kterými je možné tremor měřit. Na základě uvedených informací byl zvolen způsob měření tremoru s použitím akcelerometru. Navržené zařízení umožňuje zaznamenávat data až z pěti akcelerometrů a jejich následný přenos do počítače. Pro přenos dat z akcelerometrů do počítače byla zvolena bezdrátová technologie BLUETO-OTH. Zařízení je založeno na vývojové desce s mikročipem Atmel ATmega 328p. K této desce jsou připojeny ostatní součástky potřebné pro správnou funkcionalitu zařízení (Bluetooth modul, moduly s akcelerometrem a gyroskopem). Kromě návrhu a realizace zařízení byl vytvořen program s grafickým rozhraním spustitelný na PC pod operačním systémem Windows. Tento program umožňuje nastavovat parametry měření a řídit realizované zařízení.

U realizovaného zařízení byla následně ověřena jeho funkčnost a ověření správnosti měřených dat. Nejdříve byla ověřena obecná funkcionalita zařízení. Tato funkcionalita byla ověřena experimentem, kdy bylo zařízení ponecháno 10 sekund v klidovém stavu. Po uplynutí této doby bylo se zařízením pohybováno opět po dobu 10 sekund. Po ukončení pohybu bylo zařízení ponecháno dalších 10 sekund v klidovém stavu. Výsledky z experimentu ukázaly, že zařízení správně detekuje zrychlení. Druhý experiment se týkal ověření numerické správnosti naměřených dat. To bylo ověřeno měřením hodnot z akcelerometru v průběhu volného pádu. Hodnoty zrychlení na jednotlivých osách (X, Y, Z) v průběhu měření byly zařízením zaznamenány a uloženy do počítače. Následně byly tyto hodnoty vektorově sečteny. Výsledný průběh součtu naměřeného zrychlení byl zaznamenán do grafu.

Vzhledem k použité koncepci realizovaného zařízení, kdy je funkcionalita jeho HW částí (přenosová a měřicí jednotka) poměrně snadno konfigurovatelná nahraným řídícím programem dané jednotky, lze snadno tuto funkcionalitu modifikovat a rozšiřovat. Požadavky na tyto případné úpravy, či rozšíření, by měli vyplynout z experimentálního testování v praxi odborníky z medicínské praxe.

# **Literatura**

- [1] J. Havlík, T. Szentpétery, M. Němečková, D. Vávrová, K. Řasová, J. Zeman, and P. Sovka, "Design and realization of measuring device for tremor evaluation," in *2015 International Workshop on Computational Intelligence for Multimedia Understanding (IWCIM)*, 2015, pp. 1–4.
- [2] G. Rigas, A. T. Tzallas, M. G. Tsipouras, P. Bougia, E. E. Tripoliti, D. Baga, D. I. Fotiadis, S. G. Tsouli, and S. Konitsiotis, "Assessment of tremor activity in the parkinson's disease using a set of wearable sensors," *IEEE Transactions on Information Technology in Biomedicine*, vol. 16, no. 3, pp. 478–487, 2012.
- [3] P. Pascoal-Faria, M. Patrício, A. Leal, F. Caramelo, A. Freire, C. Januário, and M. Castelo-Branco, "Understanding tremor in rapid upper limb movements using 3d accelerometers data," *Neuroscience and Medicine*, vol. Vol.05, p. 9, 2014. [Online]. Available: //www.scirp.org/journal/paperinformation.aspx?paperid=51341
- [4] H. Nemati and A. Montazeri, "Output feedback sliding mode control of quadcopter using imu navigation," in *2019 IEEE International Conference on Mechatronics (ICM)*, vol. 1, 2019, pp. 634–639.
- [5] C. Doukas and I. Maglogiannis, "Advanced patient or elder fall detection based on movement and sound data," in *2008 Second International Conference on Pervasive Computing Technologies for Healthcare*, 2008, pp. 103–107.
- [6] R. J. Elble, *Tremor*. Cham: Springer International Publishing, 2017.
- [7] D. A. Dyment, G. C. Ebers, and A. D. Sadovnick], "Genetics of multiple sclerosis," *The Lancet Neurology*, vol. 3, no. 2, pp. 104 – 110, 2004. [Online]. Available: http://www.sciencedirect.com/science/article/pii/S147444220300663X
- [8] M. Koch, J. Mostert, D. Heersema, and J. De Keyser, "Tremor in multiple sclerosis," *Journal of Neurology*, vol. 254, no. 2, pp. 133–145, 2007. [Online]. Available: https://doi.org/10.1007/s00415-006-0296-7
- [9] S. Breit, S. Spieker, J. B. Schulz, and T. Gasser, "Long-term emg recordings differentiate between parkinsonian and essential tremor," *Journal of Neurology*, vol. 255, no. 1, pp. 103–111, 2008. [Online]. Available: https://doi.org/10.1007/s00415-008-0712-2
- [10] C. De Luca, *Electromyography*. American Cancer Society, 2006. [Online]. Available: https://onlinelibrary.wiley.com/doi/abs/10.1002/0471732877.emd097
- [11] M. Bacher, E. Scholz, and H. Diener, "24 hour continuous tremor quantification based on emg recording," *Electroencephalography and Clinical Neurophysiology*, vol. 72, no. 2, pp. 176 – 183, 1989. [Online]. Available: http://www.sciencedirect.com/science/ article/pii/001346948990179X
- [12] S. L. Pullman, "Spiral analysis: A new technique for measuring tremor with a digitizing tablet," *Movement Disorders*, vol. 13, no. S3, pp. 85–89, 1998. [Online]. Available: https://movementdisorders.onlinelibrary.wiley.com/doi/abs/10.1002/mds.870131315
- [13] Graham and B. Barkley, "Using an accelerometer sensor to measure human hand motion," May 2000.
- http://ww1.microchip.com/downloads/en/DeviceDoc/Atmel-7810-Automotive-<br>Microcontrollers-ATmega328P\_Datasheet.pdf<br>[15] MPU-6000 and MPU-6050 Product specification, InvenSense, 2012, rev. 3.3. Microcontrollers-ATmega328P\_Datasheet.pdf [14] ATmega328p, Atmel Corporation, 2015, rev. 7810D-AVR-01/15. [Online]. Available:
- [Online]. Available: http://www.haoyuelectronics.com/Attachment/GY-521/mpu6050.pdf [15] MPU-6000 and MPU-6050 Product specification, InvenSense, 2012, rev. 3.3.
- [16] EGBT-045MS, EGBT-046S Bluetooth modules, e-Gizmo Mechatronix Central. [Online]. Available: http://www.haoyuelectronics.com/Attachment/GY-521/mpu6050.pdf

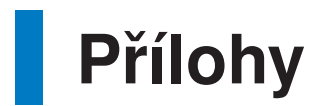

# **Příloha A Schéma zapojení jednotek**

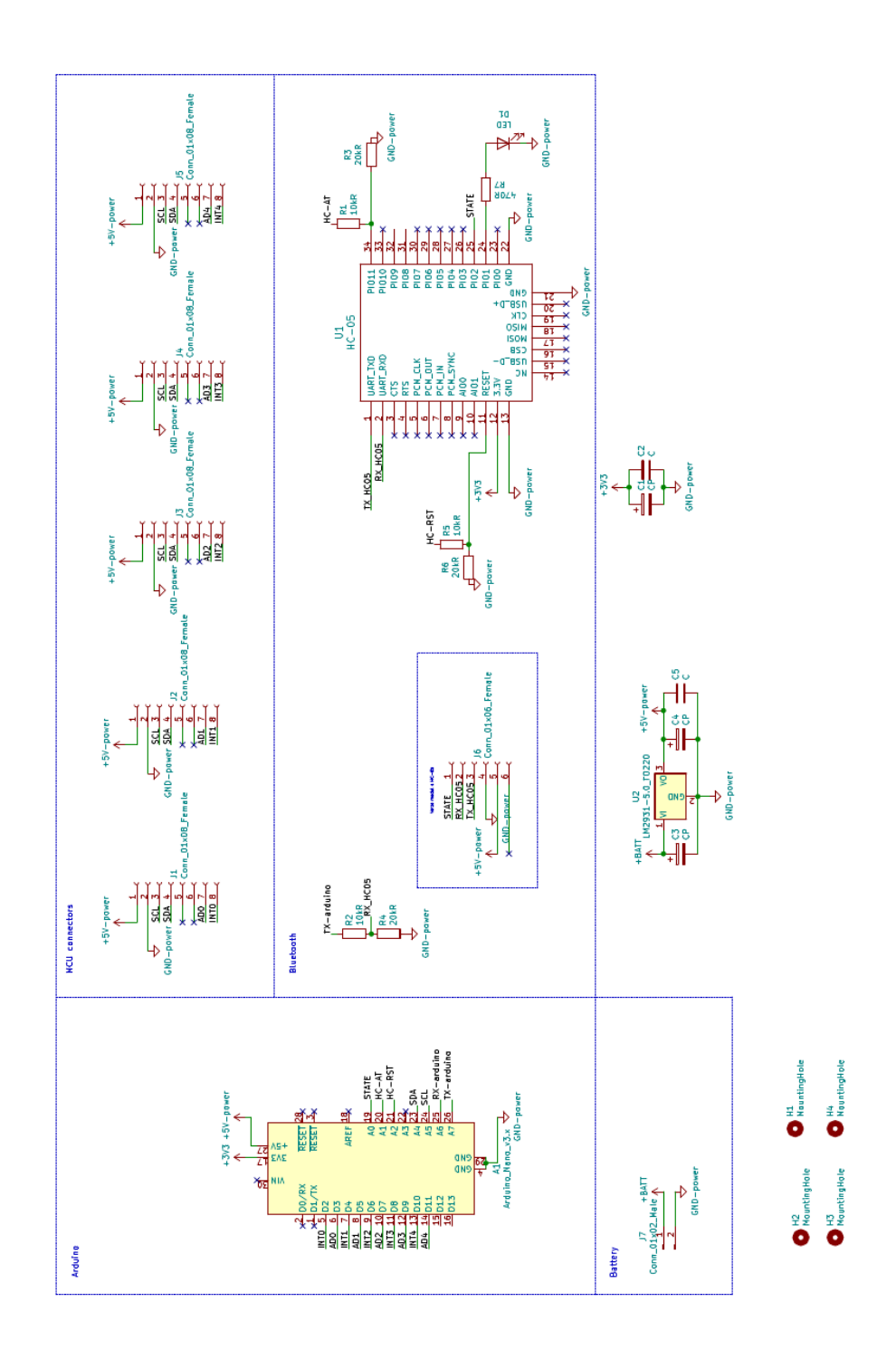